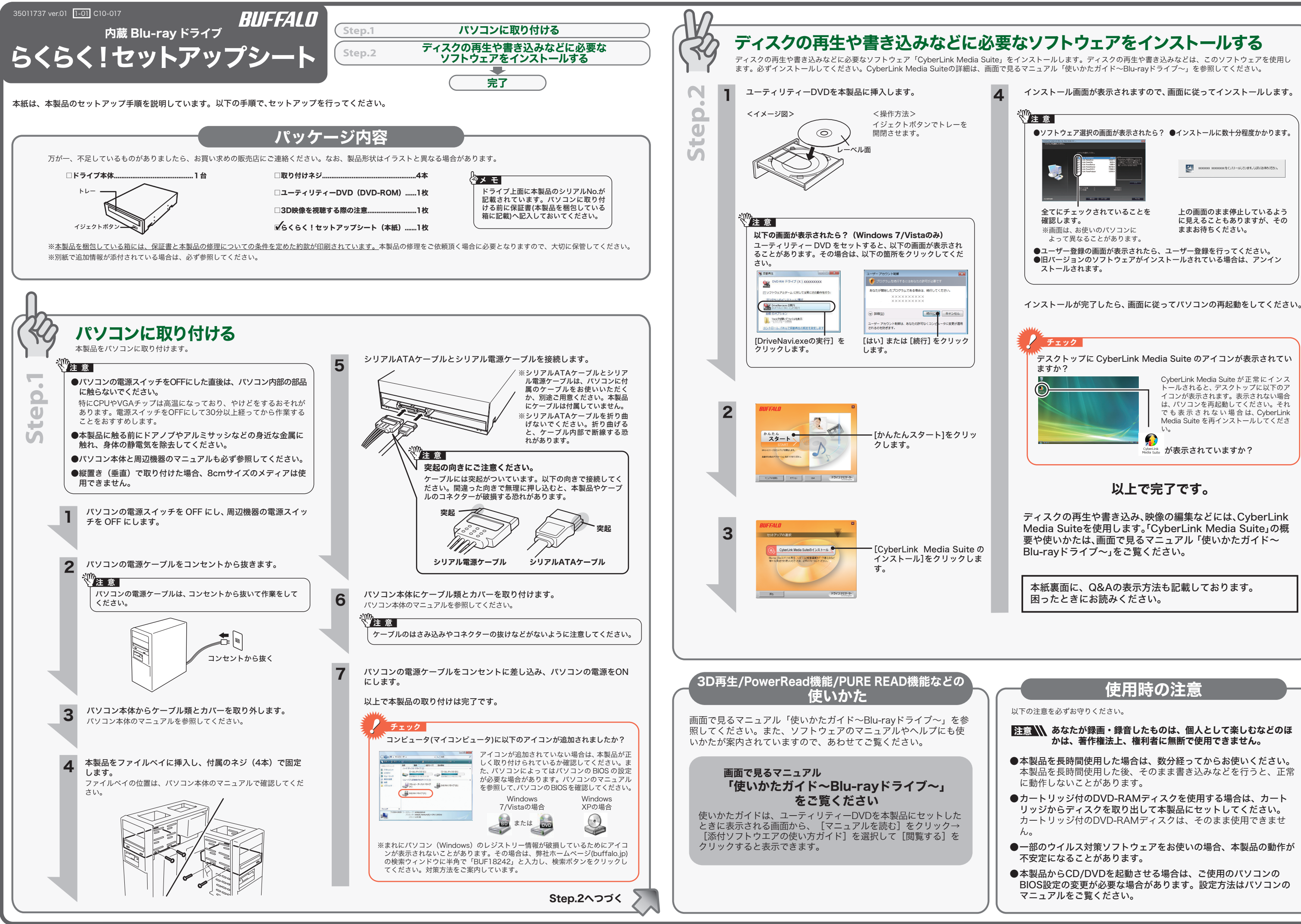

- 
- 
- 
- 

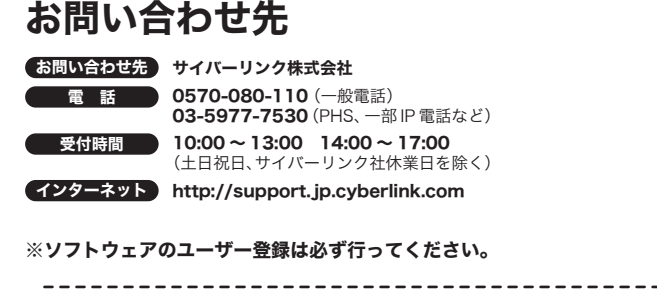

ユーティリティーDVDには、本製品のマニュアル(PDFファイル)や付属ソフトウェ ア「CyberLink Media Suite」の使いかたを案内した「使いかたガイド~Blu-rayド <sup>、一</sup> OyborLimit Modia Odito」のK、。。たと大门のたーに、。。たが1115は10y11 マニュアルは、以下の手順で表示できます。

- ユーティリティーDVDを本製品にセットします。 1
- ※Windows 7/Vista をお使いの場合、自動再生の画面が表示されたら [DriveNavi.exe の実行]をクリックしてください。また、「次のプログラムにこの コンピューターへの変更を許可しますか?」や、「プログラムを続行するにはあな - たの許可が必要です」と表示されたら、[はい]または [続行] をクリックします。<br>※ドライブナビゲーターが起動します。起動しないときは、ユーティリティー DVD 内の「DriveNavi.exe」をダブルクリックしてください。

## 表示したいマニュアルを選択し、[閲覧する]をクリックします。 3

CyberLink Media Suite のご質問、 ※画面で見るマニュアル(PDF ファイル)を読むには、AcrobatReader または Adobe Reader がインストールされている必要があります。インストールされて<br>いない場合や、画面で見るマニュアルを正常に表示できない場合は、手順 ❶の画面 から「Adobe Reader のインストール」を選択して Adobe Reader をインストー ルしてください。 ※Acrobat ReaderまたはAdobe Readerの使いかたは、ヘルプを参照してください。 ※画面上で見づらいときは、紙に印刷してお読みください。 Q&A(困ったときは) ユーティリティーDVDには、本製品のQ&Aが収録されています。分からないこと があったときや、困ったときにご覧ください。 Q&Aは以下の方法で表示できます。 ユーティリティーDVDを本製品にセットします。 パソコンのデスクトップにある BUFFALO「BD 製品 Q&A」をダブルクリッ クします。 ※ Windows 7/Vista の場合、自動再生の画面が表示されたら[DriveNavi.exe の実行] をクリックしてください。また、「次のプログラムにこのコンピューターへの変更を許 可しますか?」や、「プログラムを続行するにはあなたの許可が必要です」と表示され たら、[はい]または[続行]をクリックします。 ※ ドライブナビゲーターが起動します。起動しないときは、ユーティリティー DVD 内 の「DriveNavi.exe」をダブルクリックしてください。 0 3 2 [Q&A]をクリックします。 ※「BD製品 Q&A」がパソコンにインストールされます。

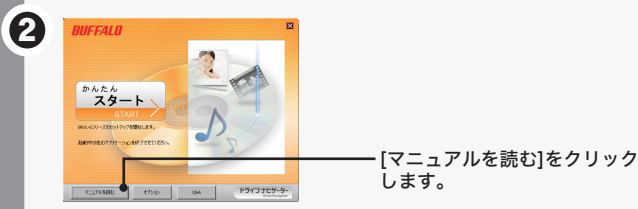

● CPRM 保護されたディスクの再生、編集をするにはインターネット接続による認証が必要です。 ● 「1回だけ録画可能 ( コピーワンス )」 データを録画した、または 「ダビング 10」 でムー ブした CPRM 対応メディアの再生をデジタル出力 (DVI/HDMI) するには、HDCP 対応 VGA カードと HDCP 対応モニターが必要です。

# ドライブ本体のご質問、お問い合わせ先

右記の株式会社バッファローサポートセンターへお問い合わせください。

CyberLink Media Suite は、ディスクの再生、ディスクへの書き込み、映像編集など各用 途に適したソフトウェアを収録したソフトウェアパッケージです。ここでは、収録された ソフトウェアの概要を説明します。

### 评价 主意

# (C)CyberLink Media Suite について ┃ │ │ 画面で見るマニュアルの読み方

### ソフトウェアの概要

- ※PSP®「プレイステーション・ポータブル」は、株式会社ソニー・コンピュータエンタテ ...<br>インメントの登録商標です。
- ※本製品は、株式会社バッファローのオリジナル製品であり、株式会社ソニー・コンピュー タエンタテインメントのライセンス商品ではありません。
- ※PSPシステムソフトウェアは、随時提供するバージョンアップによって様々な機能追 加やセキュリティーの強化を行っております。お客様がお持ちの PSP®バージョンをご<br>確認のうえ、 常に最新版にアップデートしてご利用ください。 PSP®システムソフトウェ アの情報やアップデート方法については株式会社ソニー・コンピュータエンタテインメ ントの商品情報ページ(www.jp.playstation.com/psp/)をご覧ください。

#### 映像(映画など)ディスクの再生や、 DVD レコーダーなどで録画したディスクを再生するには

#### <PowerDVD>

(BDXL 対応 /Blu-ray 3D&擬似 3D 再生 / アップスケーリング再生対応 )

 ビデオ形式:DV-AVI、MPEG-1、MPEG-2、DVR-MS、WMV **画像形式 :BMP、JPEG、PNG** 

映像ディスクの再生ソフトウェアです。Blu-ray メディア (BDXL メディアを含む ) の映 像コンテンツや DVD-Video、市販の DVD レコーダーで録画したディスクなどを再生する ことができます。さらに、Blu-ray 3D コンテンツや DVD-VIDEO を擬似 3D 化して再生 することもできます。また、BD/DVD レコーダーで録画された AVCREC 形式のディスク の再生や、インターネットを使用して BD ディスク (BD-Live 付 ) のコンテンツにアクセ スできるサービス「BD-Live (Blu-ray Disc Profile 2.0)」、Intel、NVIDIA、ATI の各グラ フィックカードに最適化して低い CPU 使用率でストレスのない影像を楽しむことができ る「グラフィックボードの再生支援機能 ( ハードウエアアクセラレーション )」に対応して います。

#### BD-Live (Blu-ray Disc Profile 2.0) について

本製品は、BD-Live に対応しています。BD-Live とは、Blu-ray ディスクの新しい機能で、 インターネットを使用して BD ディスク (BD-Live 付 ) のコンテンツにアクセスできるサー ビスです。 BD-Live 対応ディスクで、多様な最新のコンテンツ(最新の予告編、BD-Live だけの特典やイベントなど)のダウンロードや、画期的なインタラクティブ機能を使った コンテンツを鑑賞できます。使用方法は、BD-Live 対応のディスクをご覧ください。

#### パスワード保護(暗号化)したディスクの作成や、 音楽 CD の作成、ディスクをコピーするには

#### <Power2Go>(BDXL 対応 )

データディスクや音楽 CD などを作成するソフ トウェアです。作成するディスクを暗号化する 機能も備えています。暗号化されたデータの読 み出しにはパスワードが必要となるため、万が 一、紛失や盗難にあった場合でも外部へのデータ 流出を防ぐことができます。

### 映像の編集をしたり、SD 画質の映像を HD 画質にアップスケー リングして、AVCHD や Blu-ray ディスクの作成をするには

### <PowerDirector>(アップスケーリング保存対応)

動画編集をしたり、市販の Blu-ray プレーヤーで再生可能な Blu-ray ディスク(BDAV 形 式や BDMV 形式)の作成や、DVD-Video などの映像ディスクの作成ができるソフトウェ .<br>アです。AVCHD 形式のハイビジョン DVD ディスク作成も可能です。PSP®や iPod で再 生可能な MPEG4 ファイルの作成も可能です。

※iPod は、米国ならびにその他の国において登録されている米国アップルコンピュータ社の商標です。

#### 映像をディスクに保存する(オリジナル映像ディスクの作成)、 DVD レコーダーで録画した映像を編集するには

#### <PowerProducer>

高画質のハイビジョンデジタルビデオカメラで撮影した HD 映像をキャプチャーしたり、 市販の Blu-ray プレーヤーで再生可能な Blu-ray ディスク(BDAV 形式や BDMV 形式) の作成や、DVD-Video などの映像ディスクの作成ができるソフトウェアです。AVCHD 形式のハイビジョン DVD ディスク作成も可能です。

### ■■■ パソコンのデータを自動的にバックアップするには

#### <PowerBackup>

データのバックアップソフトウェアです。起動ドライブの環境をバックアップすることも できます。バックアップするデータを DVD や CD に保存したいときにお使いください。

(2) パソコンのデータをディスクに保存するには

#### <InstantBurn>

ハードディスクや USB メモリーのようにファイル単位でデータを書き込むことができる ソフトウェアです。

オリジナル DVD-Video の作成や ビデオ、写真の管理、編集をするには

#### <MediaShow>

ビデオや写真の編集・管理をするソフトウェアです。メニュー、ディスクタイトル、音楽 を付け加えるなど、お好みに合わせたオーサリング(DVD-Videoの作成)が可能です。また、 写真を Windows のスクリーンセイバーと利用したり、動画を Web で公開することもで きます。その他、大量の写真に写っている顔を判別して写真整理のできる「フェイスタグ」 機能も備えています。 ※MediaShow がサポートするビデオ形式(ビデオフォーマット)、画像形式(画像フォーマット) は以下のとおりです。

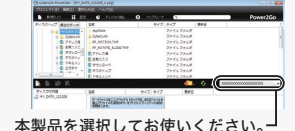

# 安全にお使いいただくために必ずお守りください

お客様や他の人々への危害や財産への損害を未然に防ぎ、本製品を安全にお使いいただくために 守っていただきたい事項を記載しました。 正しく使用するために、必ずお読みになり内容をよく理解された上で、お使いください。なお、本

- 書には弊社製品だけでなく、弊社製品を組み込んだパソコンシステム運用全般に関する注意事項も 記載されています。 パソコンの故障/トラブルや、データの消失・破損または、取り扱いを誤ったために生じた本製品
- の故障/トラブルは、弊社の保証対象には含まれません。あらかじめご了承ください。

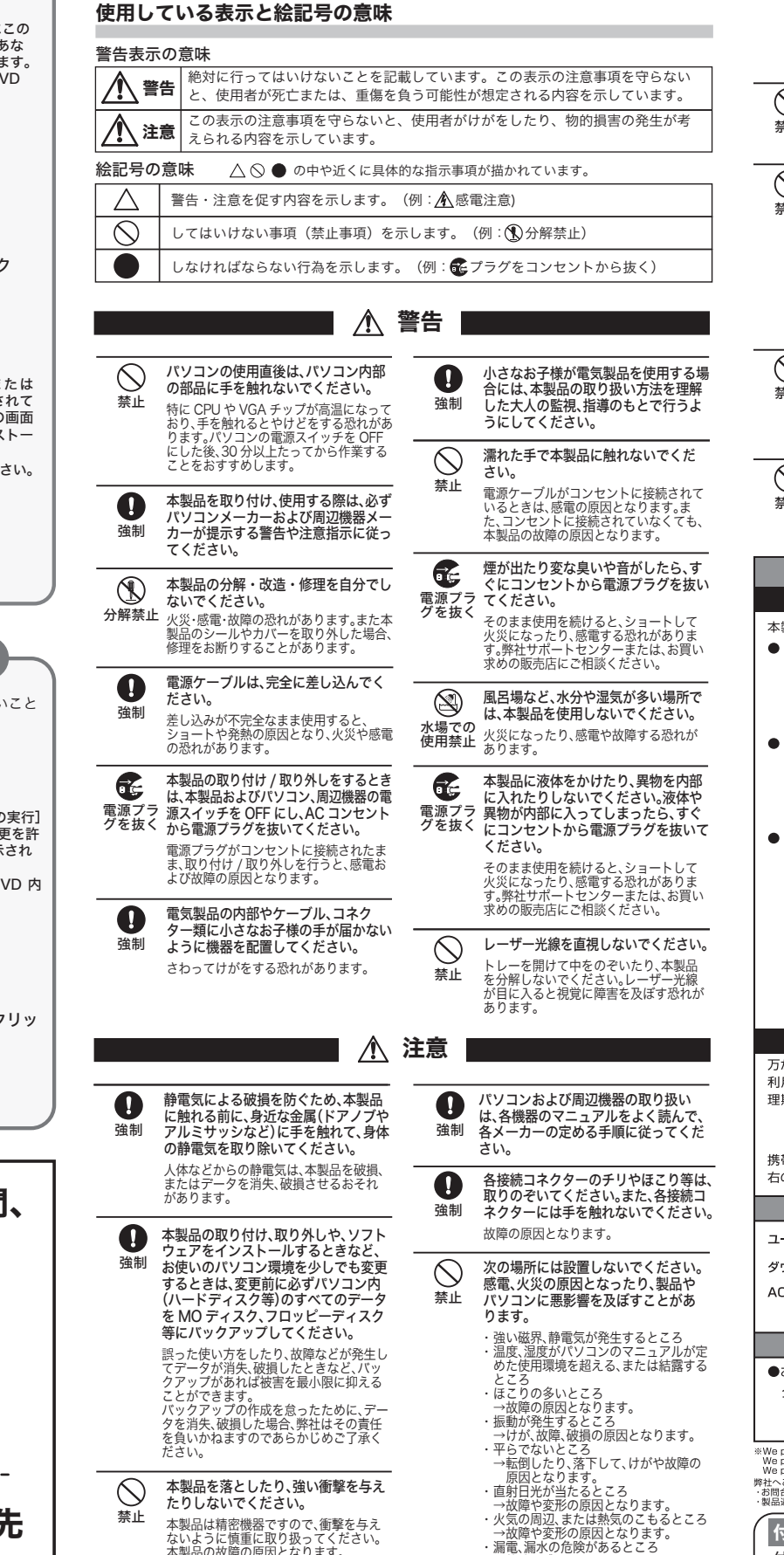

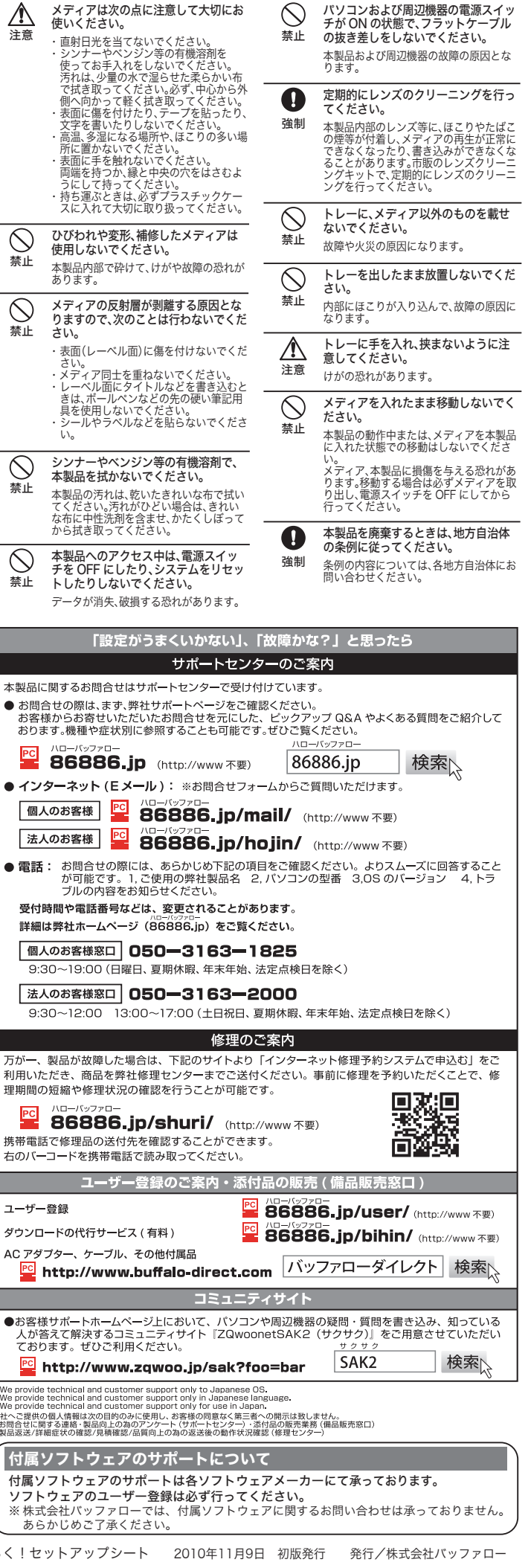

ないように慎重に取り扱ってください。 本製品の故障の原因となります。

内蔵Blu-rayドライブ らくらく

 $\bullet$ 

・電、編示の施展があるここり<br>・故障や感電の原因となります。